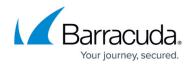

# **Traffic Reports**

https://campus.barracuda.com/doc/47579491/

Traffic reports are categorized into the four following groups:

- Service Traffic Reports
- Client Traffic Reports
- Server Traffic Reports
- Aggregated System Traffic Reports

#### **Service Traffic Reports**

Service Traffic Reports cover web traffic activities monitored by the Barracuda Web Application Firewall for the configured services.

The following table provides a detailed description of each report in the **Service Traffic Reports** section:

| Report Name                | <b>Report Description</b>                                        | Graph/Chart<br>Type | Data in Graph/Chart                                                                                                    | Drill<br>Down                                                 |
|----------------------------|------------------------------------------------------------------|---------------------|----------------------------------------------------------------------------------------------------|---------------------------------------------------------------|
| User Agents Per<br>Service | Displays user agents<br>used to access the<br>service.           | Bar Chart           | <ul> <li>X plots display the count of user agents.</li> <li>Y plots display the names of user agents that accessed the service.</li> </ul>                                     |                                                               |
| Top URLs By<br>Request     | Displays top URLs<br>accessed based on the<br>requests received. | Bar Chart           | <ul> <li>X plots display the count of requests corresponding to URLs.</li> <li>Y plots display the URLs accessed based on the requests received.</li> </ul>                    | None                                                          |
| Top URLs By<br>Bandwidth   | Displays top URLs<br>based on bandwidth<br>usage.                | Bar Chart           | <ul> <li>X plots display the<br/>bandwidth usage (in bytes)<br/>corresponding to URLs.</li> <li>Y plots display the URLs<br/>accessed based on bandwidth<br/>usage.</li> </ul> | None                                                          |
| Top Services By<br>Request | Displays top services<br>accessed based on the<br>requests.      | Bar Chart           | requests corresponding to<br>services.<br>• <b>Y</b> plots display the IP<br>address/Port of services                                                                          | Report can<br>be drilled<br>down by:<br>•<br>Response<br>Type |

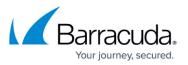

| Top Services By<br>Bandwidth                  | Displays top services<br>based on bandwidth<br>usage.                                                                                      | Bar Chart  | <ul> <li>X plots display the<br/>bandwidth usage (in bytes)<br/>corresponding to services.</li> <li>Y plots display the IP<br/>address/Port of services<br/>based on bandwidth usage.</li> </ul>                      | None                                                          |
|-----------------------------------------------|----------------------------------------------------------------------------------------------------|------------|----------------------------------------------------------------------------------------------------|---------------------------------------------------------------|
| Top Domains By<br>Request                     | Displays top domains<br>accessed based on the<br>requests.                                                                                 | Bar Chart  | <ul> <li>X plots display the count of requests corresponding to domains.</li> <li>Y plots display the domain names accessed based on the requests received.</li> </ul>                                                | Report can<br>be drilled<br>down by:<br>•<br>Response<br>Type |
| Top Domains By<br>Bandwidth                   | Displays top domains<br>based on bandwidth<br>usage.                                                                                       | Bar Chart  | <ul> <li>X plots display the<br/>bandwidth usage (in bytes)<br/>corresponding to domains.</li> <li>Y plots display the domain<br/>names based on bandwidth<br/>usage.</li> </ul>                                      | None                                                          |
| Performance<br>Summary on<br>Selected Service | Displays average<br>response time taken<br>by the selected<br>service to process a<br>request.                                             | Bar Chart  | <ul> <li>X plots display the response<br/>time (in milliseconds) for the<br/>corresponding service.</li> <li>Y plots display the date in<br/>Year-Month-Date (i.e.,YYYY-<br/>MM-DD) format.</li> </ul>                | None                                                          |
| Services :<br>Incoming<br>Connections         | Displays the number<br>of connections<br>established to the<br>Barracuda Web<br>Application Firewall as<br>per the selected time<br>scale. | Line Graph | <ul> <li>X plots display the date and time in Year-Month-Date (i.e.YYYY-MM-DD) format and hour-mins (i.e., hh-mm) format.</li> <li>Y plots display the incoming connection for the corresponding service.</li> </ul>  | None                                                          |
| Services : Live<br>Sessions                   | Displays the number<br>of live sessions on the<br>Barracuda Web<br>Application Firewall as<br>per the selected time<br>scale.              | Line Graph | <ul> <li>X plots display the date and time in Year-Month-Date (i.e., YYYY-MM-DD) format and hour-mins (i.e., hh-mm) format.</li> <li>Y plots display the number of sessions for the corresponding service.</li> </ul> | None                                                          |

#### **Client Traffic Reports**

Client Traffic Reports cover web client activity monitored by the Barracuda Web Application Firewall.

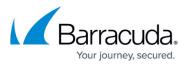

The following table provides a detailed description of each report in the **Client Traffic Reports** section:

| Report Name                      | Report Description                                                                                             | Graph/Chart<br>Type | Data in Graph/Chart                                                                                                    | Drill Down                                                                |
|----------------------------------|----------------------------------------------------------------------------------------------------|---------------------|----------------------------------------------------------------------------------------------------|---------------------------------------------------------------------------|
| Top Clients by<br>Request        | Displays top clients (IP<br>addresses) accessing<br>the service based on<br>the requests sent.                 | Bar Chart           | <ul> <li>X plots display the count of requests corresponding to clients.</li> <li>Y plots display the IP address(es) of clients accessing the service</li> </ul>                                      | Report can<br>be drilled<br>down by:<br>• Response<br>Type                |
| Top Clients By<br>Bandwidth      | Displays top clients<br>based on bandwidth<br>usage.                                                           | Bar Chart           | <ul> <li>X plots display the<br/>bandwidth usage (in<br/>bytes) corresponding to<br/>clients.</li> <li>Y plots display the IP<br/>address(es) of clients<br/>based on bandwidth<br/>usage.</li> </ul> | None                                                                      |
| Top User Agents By<br>Request    | Displays top user<br>agents based on the<br>requests sent.                                                     | Bar Chart           | <ul> <li>X plots display the count of user agents.</li> <li>Y plots display the names of user agents based on the requests.</li> </ul>                                                                | None                                                                      |
| Top User Agents By<br>Bandwidth  | Displays top user<br>agents based on<br>bandwidth usage.                                                       | Bar Chart           | <ul> <li>X plots display the<br/>bandwidth usage (in<br/>bytes) corresponding to<br/>user agents.</li> <li>Y plots display the<br/>names of user agents<br/>based on bandwidth<br/>usage.</li> </ul>  | None                                                                      |
| Requests By Device<br>Type       | Displays the devices<br>used to send requests.<br>Example: desktop                                             | Bar Chart           | <ul> <li>X plots display the count of requests corresponding to device type.</li> <li>Y plots display the devices through which the requests were sent.</li> </ul>                                    | None                                                                      |
| Top Region/Country<br>By Request | Displays the number of<br>requests received from<br>different countries<br>within the specified<br>time frame. | Bar Chart           | <ul> <li>X plots display the count of requests corresponding to country code.</li> <li>Y plots display the two (2) character country codes.</li> </ul>                                                | Report can<br>be drilled<br>down by:<br>• Domains<br>• Services<br>• Time |

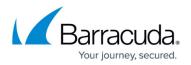

### **Server Traffic Reports**

Server Traffic Reports cover web traffic activities monitored by the Barracuda Web Application Firewall for the configured servers.

The following table provides a detailed description of each report in the **Server Traffic Reports** section:

| Report<br>Name                           | <b>Report Description</b>                                                                | Graph/Chart<br>Type | Data in Graph/Chart                                                                                                    | Drill<br>Down                                        |
|------------------------------------------|------------------------------------------------------------------------------------------|---------------------|----------------------------------------------------------------------------------------------------|------------------------------------------------------|
| Top Accessed<br>Servers                  | Displays top servers<br>that are accessed by<br>clients.                                 | Bar Chart           | <ul> <li>X plots display the count of requests corresponding to servers.</li> <li>Y plots display the IP address(es) of servers that are accessed by clients.</li> </ul>                                           | None                                                 |
| Top Accessed<br>Servers Per<br>Service   | Displays top servers<br>accessed by clients<br>for the selected<br>service.              | Bar Chart           | <ul> <li>X plots display the count of servers.</li> <li>Y plots display the IP address(es) of servers that are accessed by clients for the selected service.</li> </ul>                                            | None                                                 |
| Top Accessed<br>Services By<br>Hour      | Displays the number<br>of services accessed<br>by clients for each<br>hour of the day.   | Bar Chart           | <ul> <li>X plots display the count of services corresponding to each hour.</li> <li>Y plots display the date and time in Year-Month-Date-Hour (i.e., YYYY-MM-DD HH:00) format for last 24 hours.</li> </ul>        | None                                                 |
| Server<br>Response<br>Summary            | Displays the<br>summary of server<br>response status.<br>Example: 404, 200,<br>302, etc. | Pie Chart           | The pie chart displays the<br>distribution of HTTP response codes<br>(such as 200 OK, 302 Redirect, 404<br>Page Not Found, etc.) count.                                                                            | Report<br>can be<br>drilled<br>down by:<br>• Service |
| Server<br>Response<br>Summary by<br>Hour | Displays the<br>summary of server<br>response for each<br>hour of the day.               | Bar Chart           | <ul> <li>X plots display the count of server response corresponding to each hour.</li> <li>Y plots display the date and time in Year-Month-Date-Hour (i.e., YYYY-MM-DD HH:00) format for last 24 hours.</li> </ul> | None                                                 |

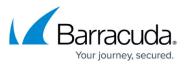

| Response<br>Summary by | Displays the<br>summary of server<br>response for the<br>specified time frame. | Bar Chart | each day. | Report<br>can be<br>drilled<br>down by:<br>• Hour |
|------------------------|--------------------------------------------------------------------------------|-----------|-----------|---------------------------------------------------|
|------------------------|--------------------------------------------------------------------------------|-----------|-----------|---------------------------------------------------|

## Aggregated System Traffic Reports

Aggregated System Traffic Reports cover web traffic activities monitored by the Barracuda Web Application Firewall.

The following table provides a detailed description of each report in the **Aggregated System Traffic Reports** section:

| Report Name                       | <b>Report Description</b>                                                                             | Graph/Chart<br>Type | Data in Graph/Chart                                                                                                    | Drill<br>Down |
|-----------------------------------|----------------------------------------------------------------------------------------------------|---------------------|----------------------------------------------------------------------------------------------------|---------------|
| Requests By<br>Hour               | Displays the<br>aggregated system<br>traffic for each hour<br>of the day.                             | Bar Chart           | <ul> <li>X plots display the count of requests corresponding to each hour.</li> <li>Y plots display the date and time in Year-Month-Date-Hour (i.e., YYYY-MM-DD HH:00) format for last 24 hours.</li> </ul>                              | None          |
| Bandwidth By<br>Hour              | Displays the<br>aggregated system<br>traffic based on<br>bandwidth usage for<br>each hour of the day. | Bar Chart           | <ul> <li>X plots display the bandwidth<br/>usage (in bytes) corresponding to<br/>each hour.</li> <li>Y plots display the date and time<br/>in Year-Month-Date-Hour (i.e.,<br/>YYYY-MM-DD HH:00) format for last<br/>24 hours.</li> </ul> | None          |
| Performance<br>Summary By<br>Hour | Displays the time<br>taken to respond to a<br>request for each hour<br>of the day.                    | Bar Chart           | <ul> <li>X plots display response time (in milliseconds) corresponding to each hour.</li> <li>Y plots display the date and time in Year-Month-Date-Hour (i.e., YYYY-MM-DD HH:00) format for last 24 hours.</li> </ul>                    | None          |

# Barracuda Web Application Firewall

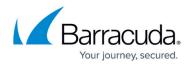

© Barracuda Networks Inc., 2024 The information contained within this document is confidential and proprietary to Barracuda Networks Inc. No portion of this document may be copied, distributed, publicized or used for other than internal documentary purposes without the written consent of an official representative of Barracuda Networks Inc. All specifications are subject to change without notice. Barracuda Networks Inc. assumes no responsibility for any inaccuracies in this document. Barracuda Networks Inc. reserves the right to change, modify, transfer, or otherwise revise this publication without notice.